# MYBUILDINGS ONBOARDING GUIDE

Last updated April 22, 2024

# Honeywell

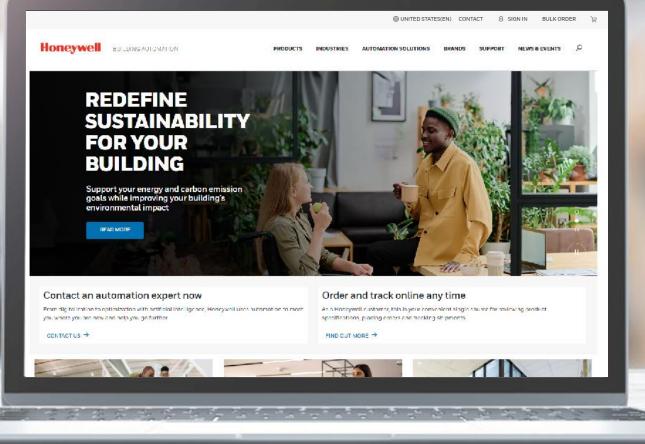

# TABLE OF CONTENTS

- 1. <u>Signing In</u>
- 2. Using Shortcuts on MyBuildings Home
- 3. <u>Creating an Account</u>
- 4. Account Management
- 5. <u>Selecting a Currency</u>
- 6. <u>Selecting a Sold-To Account</u>
- 7. <u>Choosing a Global Site Experience</u> <u>Across Regions</u>
- 8. Browsing a Dynamic Product Catalog
- 9. Adding Items to Cart

- 10. <u>Locating Existing eCommerce</u> <u>Features</u>
- 11. <u>Accessing the NEW Order History,</u> <u>Returns, and Invoice Management</u> <u>Experiences</u>
- 12. <u>Getting Technical and Customer</u> <u>Support</u>
- **13.** <u>Requesting Assistance via Chat</u>
- 14. HBS Features

# SIGN INTO MYBUILDINGS

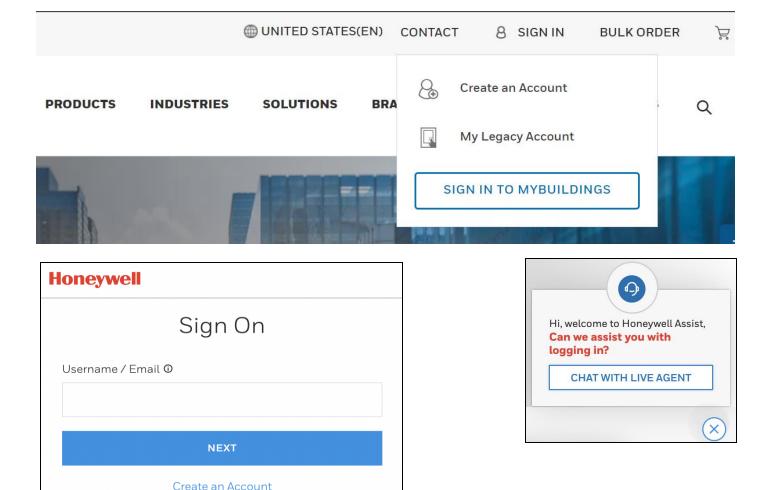

#### ALREADY HAVE AN ACCOUNT? CLICK SIGN IN

In the top right corner of <u>buildings.honeywell.com</u>, click Sign In and then **SIGN IN TO MYBUILDINGS**.

BACK TO MENU

This will take you through the Honeywell Single Sign On experience. After signing in, you'll be redirected to the Account page, where you can immediately access shortcuts based on your logged in persona.

If you have access to e-commerce, you will be able to view the status of your orders, request quotes, place bulk orders, etc.

# USING SHORTCUTS ON MYBUILDINGS

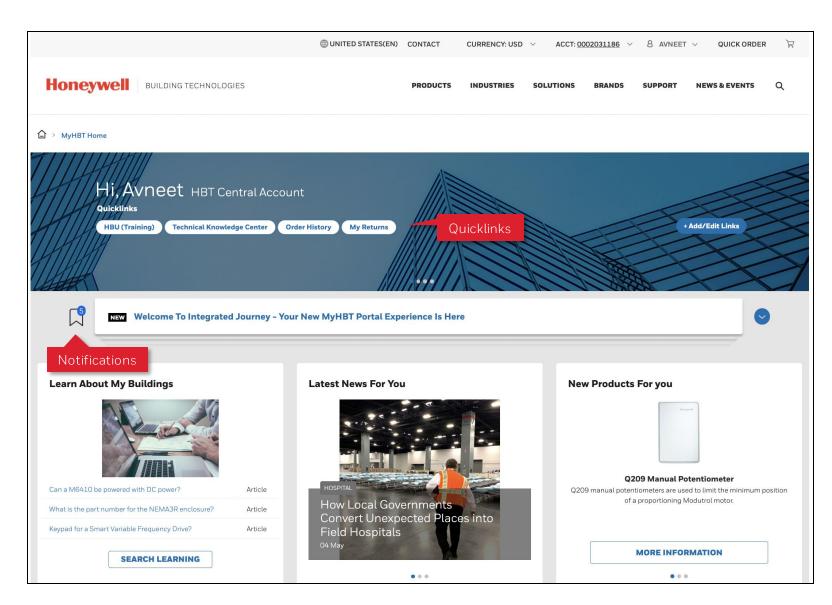

#### NAVIGATE MYBUILDINGS

Upon login, you will be redirected to the My Account page, where you can view shortcuts (quicklinks), notifications, news, and new products.

BACK TO MENU

Jump to the application you need – without needing to login again – through the quicklinks. To add or edit quicklinks, click the +Add/Edit Links button,

These links will navigate to applications you have access to based on your persona – ex. My Quotes, My Returns, Order History, Technical Knowledge Center, My Honeywell Buildings University (HBU Training), and Customer Support.

# **CREATING AN ACCOUNT**

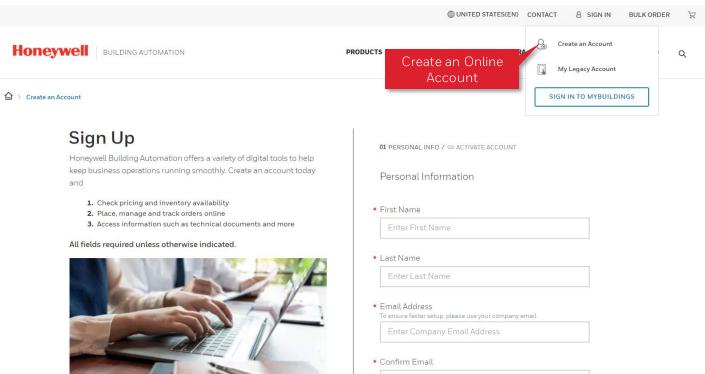

Entor Compony Empil Address

#### **CREATE AN ACCOUNT**

In the top right corner of <u>buildings.honeywell.com</u>, click Sign In then choose **Create an Account**.

Complete the registration process, which will ask you for name, role, company information, etc. to generate your online credentials.

However, this process **does not create SFDC or SAP accounts for your company**. So, if you are a new customer and do not already have a purchasing account, you will have limited access to the portal.

#### **REQUEST PURCHASING ACCESS**

If you are new to Honeywell and **would like to purchase** equipment or service hours from us, contact customer service for further setup.

# ACCOUNT MANAGEMENT VIEW ACCOUNT INFORMATION

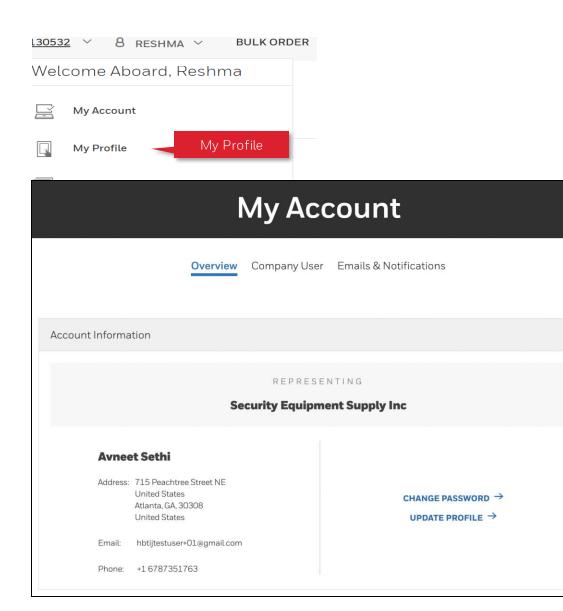

# BACK TO MENU

### **OVERVIEW TAB**

Ø

The Overview tab provides a view of your account information with the company name and address as well as the applications you have access to based on your assigned persona.

By clicking the Settings icon, you update your account information, update your email address, or delete your account.

|          | My                    | Applicati | ons              |        |
|----------|-----------------------|-----------|------------------|--------|
| ĵ,       | HBU (Training)        | (j        | ⊘ Access Granted | LAUNCH |
|          | Order History         |           | ⊘ Access Granted | LAUNCH |
| <u>}</u> | E-Commerce            | (j        | ⊘ Access Granted | LAUNCH |
|          | Field Service Support | (j)       | Access Granted   | LAUNCH |

6

# ACCOUNT MANAGEMENT VIEW USERS

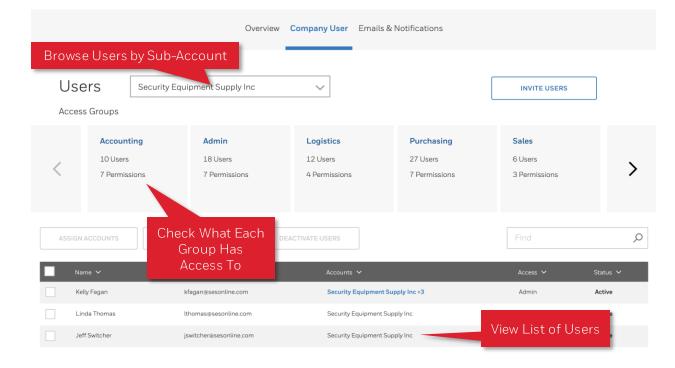

# GO TO COMPANY USER

If you are the admin for your company, you can manage users ex. Assign access to view information across multiple accounts, assign role-based access to applications, and deactivate users that have left the company.

Go to **[Your Name]** > My Profile then click the **Company Users** tab. Only admins will see this tab.

## **VIEW ACCESS GROUPS**

Adding users to access groups controls their permissions. **Click the name of an access group** to see what it has access to. For example, Purchasing is allowed to view pricing, check order history, and order products.

## **VIEW USERS**

View users and their status in the table at the bottom of the page. If your company **has multiple sub-accounts**, use the dropdown to view and manage the list of users for each.

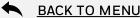

# ACCOUNT MANAGEMENT

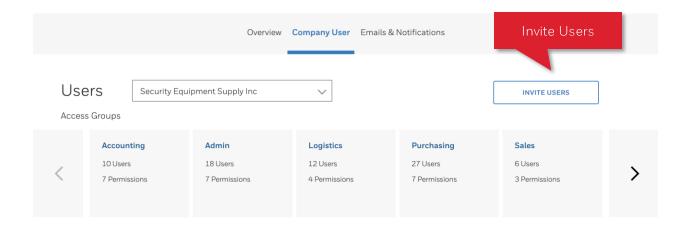

×

#### Invite User

This will trigger an email to your team with details and a link to sign up for MyBuildings.honeywell.com. Once they have registered, you will be alerted to view and assign them access rights here.

#### Email addresses

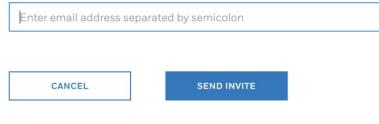

#### **INVITE USERS**

**Click the Invite Users button** to invite your team to your company by providing their email addresses. We will send them an **email with a link to sign** up at mybuildings.honeywell.com.

Once they register, you will be notified to view and assign them access rights through the **My Profile -> Company Users** page.

# ACCOUNT MANAGEMENT NEW USER NOTIFICATION

#### Honeywell | Building Technologies

#### New users pending access rights

A new user has joined HBT Central – please visit the Company Users page and assign them access rights so they can get started in the eCommerce application.

#### Manage Users

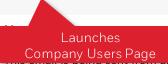

please contact a Customer Support team member at <u>MyBuildings@honeywell.com</u>.

Thank You, Honeywell Building Technologies Customer Support Team

© 2021 Honeywell International Inc.

This message was sent to. If you don't want to receive these emails from Honeywell in the future, you can <u>edit your profile</u> or <u>unsubscribe</u>.

### MANAGE USERS

If you are an admin, you will receive an **email** when a new user from your company has joined MyBuildings.

By default, they will not have access to any accounts or access groups.

You will need to click **Manage Users** to launch the Company Users page and **assign them** to account(s) and an access group.

# ACCOUNT MANAGEMENT ASSIGN ACCOUNTS

|             |                             | Overview                                                | Company User              |                     |          |          |
|-------------|-----------------------------|---------------------------------------------------------|---------------------------|---------------------|----------|----------|
|             | Assign Accounts             | Ac                                                      | count List                |                     | >        | <        |
| Users       | Grant users to the addition | onal accounts. you will not be at                       | ole to change the primary | account of the user |          |          |
| Access Grou | HBT Central                 | $\sim$                                                  |                           |                     |          |          |
| Ac          | 1 Users Selected            |                                                         |                           | Search User         | Q        |          |
| × 21        | Name                        | Accounts                                                | Access Group              | Status              |          |          |
|             | Madhuri Karna               | HBT Central                                             | Logistics                 | Active              |          |          |
| ASSIG       | Assign /                    | Account                                                 |                           | CANCEL              | ASSIGN   | Q        |
| Select Us   | er                          | Email Address 🗸                                         |                           | Accounts 🗸          |          | Status ✓ |
| Ау          | /yappa B K                  | madhuri.karna@honeywell.com<br>ayyappa.bk@honeywell.com |                           | HBT Central +1      | <u>j</u> | Active   |

#### **ASSIGN ACCOUNTS**

If your company has multiple sub-accounts, you can assign users access to more than one account.

**Check off the user(s)** you want to assign then click the **Assign Accounts** button. This launches the Assign Accounts modal (pictured).

**Select the account(s)** you want to access to from the dropdown, check off the users again to confirm, and click Assign.

Note that the selected accounts will **replace** – not add on to – any accounts the user is currently assigned to.

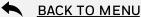

# ACCOUNT MANAGEMENT ASSIGN ACCESS GROUP

|          | _                      | Överview                           |                        |                      |           |          |
|----------|------------------------|------------------------------------|------------------------|----------------------|-----------|----------|
|          | Assign Access (        | Group                              | Access Group           | JLIST                |           | ×        |
| sers     | Grant Users applicatio | on access by assigning them to acc | ess group. Each user c | an be assigned to on | e group.  |          |
| cess Gro | Select access group    | · · ·                              |                        |                      |           |          |
|          | Ac 0 Users Selected    |                                    |                        | Search User          |           | Q        |
| 8        | 3 Name                 | Accounts                           | Access                 | Status               |           |          |
|          | Madhuri Karna          | HBT Central                        | Logistics              | Active               |           |          |
| ASS      | IG                     |                                    | CA                     | ANCEL                |           | ,<br>,   |
|          | Name 🗸                 | Email Address 🗸                    |                        | Accounts 🗸           | Access 🗸  | Status 🗸 |
|          | Madhuri Karna          | madhuri karna@honeywell.com        |                        | HBT Central          | Logistics | Active   |
|          | Аууарра В К            | ayyappa.bk@honeywell.com           |                        | HBT Central +1       | Admin     | Active   |

#### BACK TO MENU

### ASSIGN ACCESS GROUP

**Check off the user(s)** you want to assign then click the **Assign Access Group** button. This launches the Assign Access Group modal (pictured).

**Select an access group**, check off the users again to confirm, and click Assign.

Note that the selected access group will **replace** any access group the user is currently assigned to.

Each user can only be assigned to **one access group**, that applies to all the sub-accounts they belong to.

Examples of access groups:

- Admin
- Accounting
- Branch User
- Logistics
- Purchasing
- Technician

# ACCOUNT MANAGEMENT DEACTIVATE USERS

|      |             |                                                        |                                              | Overv                                                                                                    | view Company Use    | ər         |                  |                          |          |   |
|------|-------------|--------------------------------------------------------|----------------------------------------------|----------------------------------------------------------------------------------------------------|---------------------|------------|------------------|--------------------------|----------|---|
|      | D           | eactivate                                              | User                                         |                                                                                                    |                     |            |                  |                          | ×        |   |
| SETS | <b>0</b> u: | sers selected (m                                       | naximum 10)                                  |                                                                                                    |                     | Sea        | arch User        |                          | Q        |   |
|      | Ac 21       | Name<br>Madhuri k                                      | Karna                                        | Accounts<br>HBT Central                                                                                         | Access<br>Logistics |            | Status<br>Active |                          | -        |   |
|      | 31          |                                                        |                                              |                                                                                                    |                     | CA         | ANCEL            |                          |          |   |
| ASS  | IGN ACC     | COUNTS                                                 | ASSIGN ACC                                   | CESS GROUP DE                                                                                                   | EACTIVATE USERS     |            | Fin              | d                        |          | Q |
|      | Name 🔪      | ~                                                      |                                              | Email Address 🗸                                                                                                 |                     | Accounts 、 | ~                | Access 🗸                 | Status 、 | ~ |
|      | Madhur      | ri Karna                                               |                                              | madhuri.karna@honeywell.com                                                                                     |                     | HBT Centra | al               | Logistics                | Active   |   |
|      | Аууарра     | a B K                                                  |                                              | ayyappa.bk@honeywell.com                                                                                        |                     | HBT Centr  | al +1            | Admin                    | Active   |   |
|      |             | Your Ho<br>MyBuild<br>In order<br>you will<br>can regi | neywell ID has t<br>lings.<br>to access MyBu | eactivated<br>eeen deactivated for<br>lidings with this Honeywel<br>Support for assistance. Or<br>forneywell ID |                     | ×          | wha              | at the user<br>upon logi |          |   |

#### **DEACTIVATE USERS**

Deactivate users that have left your company to protect your company's information.

**Check off the user(s)** you want to deactivate then click the **Deactivate Users** button. This launches the Deactivate User modal (pictured).

**BACK TO MENU** 

Check off the users again to confirm and click Deactivate.

If a deactivated user attempts to login, they will be prompted to contact support or register for a new account.

# SELECTING A SOLD TO ACCOUNT

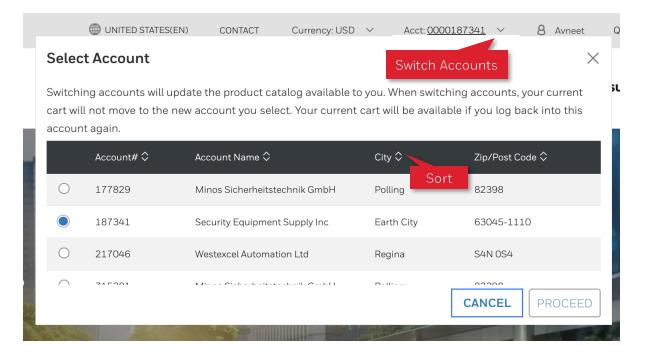

### SELECT ACCOUNT

Upon log in, if your company has multiple accounts (ex. for Farenhyt, Notifier, Silent Knight, etc.), you will be asked to select one to proceed.

BACK TO MENU

# The account you select will **drive the products you will be able to shop**.

Long list? Use the arrows next to each header to sort by column.

Come back to this popup at any time by clicking on the downward caret icon next to the **Acct [Account Number]** at the top of the page.

# SELECTING A CURRENCY

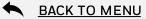

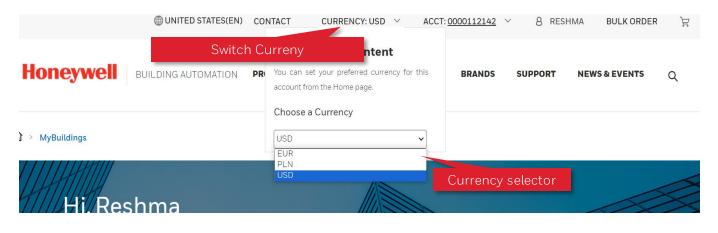

# **SELECT CURRENCY**

Upon log in, currency dropdown will be selected with default currency for that country & sales org.

The currency you select will be applicable for whole ecommerce journey, for pricing & payment.

Come back to this selector at any time by clicking on the downward caret icon next to the **Currency** at the top of the page.

# CHOOSING A GLOBAL SITE EXPERIENCE ACROSS REGIONS VIA GLOBE ICON

|                                                                                         |                                                 | UNITED STATES(EI         |                                     |
|-----------------------------------------------------------------------------------------|-------------------------------------------------|--------------------------|-------------------------------------|
| Honeywell Building Aut                                                                  | Switch Site                                     | ITIONS                   | Location                            |
| A SAFER                                                                                 |                                                 |                          | <b>Ø</b> Search a country           |
| CONFID                                                                                  | ENT                                             |                          | Asia Pacific<br>Europe              |
| WELCO                                                                                   |                                                 | Κ.                       | Middle East                         |
| As we go back to work, bac<br>even back to play, let's also<br>embrace new opportunitie | o go forward. To<br>es. Together<br>Site select | or (County-<br>age list) | North America<br>United States - En |

| ocation                                    | × | <b>Choosing Global Site</b><br>Global sites can be selected by clicking on the Globe icon in<br>the header. |
|--------------------------------------------|---|----------------------------------------------------------------------------------------------------|
| Search a country                           |   | The selector list will show all the available country-language                                              |
| ia Pacific                                 | ~ | sites, from which user can select the desired country-<br>language.                                         |
| rope                                       | ~ | The selected country will be shown in the top header                                                        |
| ddle East                                  | ~ | section, next to the Globe icon.                                                                            |
| rth America                                | ^ |                                                                                                    |
| United States - English<br>Canada - French |   |                                                                                                    |

**BACK TO MENU** 

# **BROWSING A DYNAMIC PRODUCT CATALOG – UNAUTHENTICATED**

|                          |                     |          |             | UNITED STATE | S(EN) CONTA | ст 8 ѕю | IN IN BULK ORDER | Å |
|--------------------------|---------------------|----------|-------------|--------------|-------------|---------|------------------|---|
|                          |                     |          |             |              |             |         |                  |   |
| Honeywell                | BUILDING AUTOMATION | PRODUCTS | INDUSTRIES  | SOLUTIONS    | BRANDS      | SUPPORT | NEWS & EVENTS    | Q |
| You are browsing product | catalog for India   |          |             |              |             |         |                  | × |
|                          |                     | Produ    | uct Catalog |              |             |         |                  |   |
| BY CATEGORY BY BRAN      | D                   |          |             |              |             |         |                  |   |
| Access Control           | >                   |          |             |              |             |         |                  |   |
| Building Management      | >                   |          |             |              |             |         |                  |   |
| Control Panels           | >                   |          |             |              |             |         |                  |   |
| Electrical & Wiring      | >                   |          |             |              |             |         |                  |   |
| Fire Life Safety         | >                   |          |             |              |             |         |                  |   |
| Intrusion Detection      | >                   |          |             |              |             |         |                  |   |
| Sensors                  | >                   |          |             |              |             |         |                  |   |
| Services                 | >                   |          |             |              |             |         |                  |   |
| Software                 | >                   |          |             |              |             |         |                  |   |
| Video Systems            | >                   |          |             |              |             |         |                  |   |
| Voice & Notification     | >                   |          |             |              |             |         |                  |   |
| Connected Life Solutions | >                   |          |             |              |             |         |                  |   |

### **Dynamic Product Catalog**

Dynamic product catalog enables customer to land to specific country-language site and the users product catalogue will be filtered based on the country.

Regardless of how many AEM country-language websites we have, any global customer will be able to land on a site and will be able to see their product catalogue.

For unauthenticated users, the product catalog will be filtered based on the sales organization customers from the incoming country purchase from regardless of the country-specific site they visit.

### If user is from India navigates

to <u>https://buildings.honeywell.com</u>, then user will be automatically sent to India-English website, later if user likes to switch to US-EN website then Globe icon can be clicked to select the US-EN site and user will then see Indian default catalogue in US site.

# **BROWSE & SEARCH FOR PRODUCTS**

#### **BACK TO MENU**

#### UNITED STATES(EN) CONTACT 8 SIGN IN Honeywell BUILDING AUTOMATION PRODUCTS INDUSTRIES SOLUTIONS SUPPORT NE\ BRANDS Click to View Category Click to View Subcategories BY CATEGORY BY BRAND Access Control View All Access Cont View All Software WIN-PAK Central Station Building Management Software **Control Panels** System Agreements & Upgrades Pro-Watch Software Electrical & Wiring **Control Panels** Software Maintenance Fire Life Safety Control Panel Kits WINPAK Software UX4X48 Intrusion Detection Credentials Honeywell's Pro-Watch® Professional And Corporate System Software Sensors Door Hardware Pro-Watch Series Software Services Lobby Kiosks & Touch Screens Failover Software Software Readers & Keypads WIN-PAK Integrated Security Software Video System Accessories

SOLUTIONS

UNITED STATES(EN) CONTACT 8 SIGN IN BULK ORDER

0

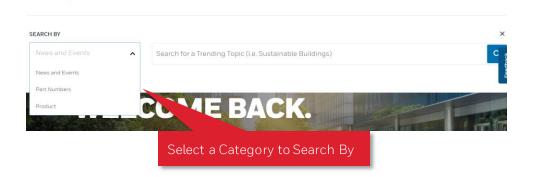

INDUSTRIES

Honeywell

BUILDING AUTOMATION PRODUCTS

## **BROWSE THE PRODUCT CATALOG**

Browse our products by Category or by Brand through the Products link. Click on the **category name** to go directly to the category page or the **right arrow** to drill down into the subcategories.

# GLOBAL SEARCH – SEARCH BY PRODUCT OR PART NUMBER

You can also browse our products through the global search, where features a dropdown menu with 3 categories to further refine your results: **Products**, **Part Numbers**, and **News and Events** 

If you're unauthenticated, News and Events will be selected by default. If you're authenticated, Part Numbers will be selected by default.

# ADD TO CART

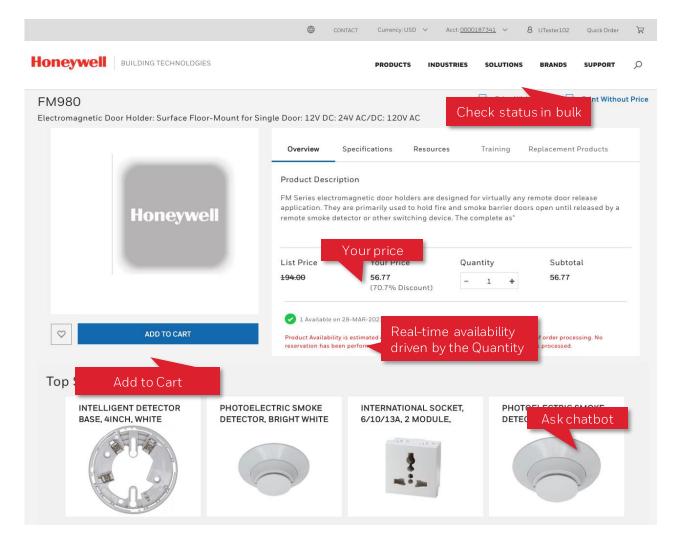

## CHECK PRODUCT DETAIL PAGE

There are several ways to check the price and availability of products. The first is to search for a product.

The **product detail page** will show the list price versus your price. When you update the Quantity, the availability below will be adjusted to match the amount entered. This date represents what is currently available to ship, first come first serve, and is a real-time call to SAP.

# **ASK CHATBOT**

You can also use our chatbot, <u>Honeywell Assist</u>. Click the headset icon in the bottom right corner of the screen and choose the Pricing and Stock option. You will be prompted to enter the part number (material number) to see your price and available ship date.

# CHECK IN BULK WITH QUICK CART

If you want to check **multiple products at once**, try<u>Quick</u> <u>Cart</u>'s "I want to enter my part numbers" option. Once you type in the list of parts, it will load a table with their prices and availability. You don't have to add the products to cart.

# LOCATING EXISTING E-COMMERCE FEATURES QUOTES AND QUOTE DETAILS

ACCT: 0000568717 🗸

e

L.

OLUTIONS

8 HBTIJ USER1

Welcome Aboard, HBTIJ

My Buildings

My Account

# ACCESS MY QUOTES FROM NAME DROP DOWN ON TOP Access My Quotes from your name drop down which will route you to the quote list page. View My Quotes and their statuses in quotes list page. Access and order quote in Quote Detail Page.

My Legacy Account Access and order Honeywell BUILDING AUTOMATION PRODUCTS INDUSTRIES SOLUTIONS \$ My Orders from My Quotes Detail page Q-01164501 \$ My Orders Sho CHECKOLD Select My Quotes Requestor Date Requested Status Date Approved Expires My Quotes FEB-14-24 AUG-28-24 Approved Butch Cassidy PENDING CLISTOMER APPROV APPROVED PARTIALLY ORDERED UNITED STATES(EN) CONTACT CURRENCY: USD ACCT: 0000568717 🗸 A HBTIJ USER1 **BULK ORDER**  $\sim$ OLIOTE PRICE SUMMARY Honeywell Q PRODUCTS INDUSTRIES SOLUTIONS BRANDS SUPPORT NEWS & EVENTS View and Access My Honeywell Contact USD 31,700.50 Subtotal Quotes List page USD 12,681.04 Discount My Quotes Total Amount USD 19,019.46 3 Sales Orders Products In Review Approved Partially Ordered Fully Ordered ρ UPLOAD PO Show 10 🗸 Price Status Orderable Quantity 5 items Search by Quote ID or Name ρ List Price : USD 56.64 Quoted : 10 EA - 10 + 1 Blank Module Plate covers unused module Your Price : USD 30.47 Ordered : 0 an appunciator backbox or in a EACP Discounted Price : USD 29.86 Remaining: 10 ✓ STATUS Quote # Quote Name Created 0 Expires 0 Status 0 Requestor ( Approved : APPROVED (3) dana.jinga@honey FEB-14-24 ☐ PENDING CUSTOMER APPROVAL (1) AUG-28-24 APPROVED Q-01164501 Test Cutover Titan well.com.invalid ☐ IN REVIEW (1) dential - ©2024 by Honeywell International Inc. All rights reserved. 19 Test Cutover Titan, dana jinga@honey

# LOCATING EXISTING E-COMMERCE FEATURES BULK ORDER

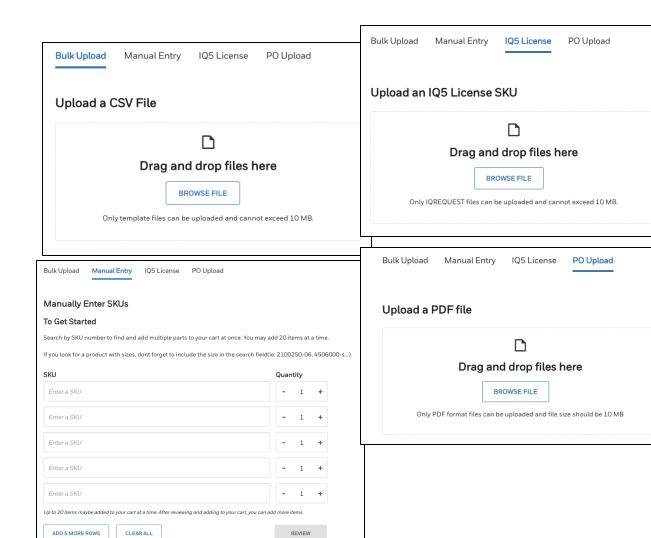

# **GO TO BULK ORDER**

If you have a series of part numbers you want to enter and don't want to pull them up one by one, then try **Quick Cart**. You will be presented with two options.

### **Bulk Upload**

Another way is to fill out our template and **upload the spreadsheet**. This will create a Saved Cart that you can push to the cart.

## **Manual Entry**

One way to use Quick Cart is to **manually enter the part numbers** which will generate a product list that you can add to the cart.

### **IQ5** License

If you have a series of part numbers within the IQ5 product family which are on an XML file, try the **IQ5 License option**.

# **PO Upload**

If you have a generated **Purchase Order** within a PDF format, then you can try the PO Upload option.

BACK TO MENU

# LOCATING EXISTING E-COMMERCE FEATURES SAVED CARTS

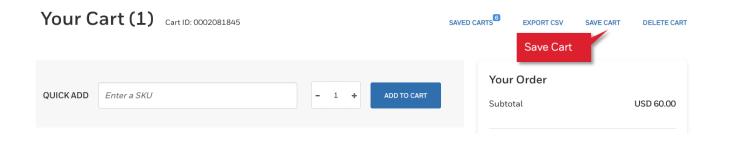

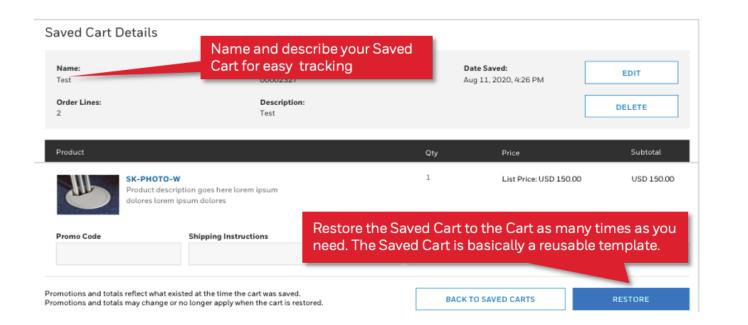

#### SAVE A CART

To save a cart, once on the cart page, select the Save Cart option. This will save all the line items and other relevant information which have been added to the cart session.

BACK TO MENU

# **RESTORE A SAVED CART**

Another type of list is a **Saved Cart**. Create one by clicking the Save Cart button in the Cart page or importing a spreadsheet through Quick Cart. This is typically used for project planning with other team members.

Find your Saved Carts by going to [Your Name]
> My Account > Saved Carts.

Add items from a Saved Cart back to the Cart when you're ready by clicking the Restore button.

# LOCATING EXISTING E-COMMERCE FEATURES

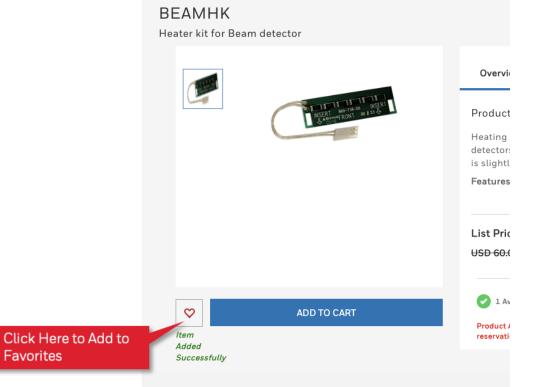

Products to consider huving again

### ADD TO FAVORITES

One list you can create is a **Favorites** list. Favorite products via the heart icon on the product detail page. This is a nice way to save a part that you tend to reorder frequently.

Access your Favorites via **[Your Name] > My Account > Favorites**. Once selecting the checkbox for the favorites, please select "Add To Cart" to proceed.

| avo | orites        |                                             |       |                                                |             |
|-----|---------------|---------------------------------------------|-------|------------------------------------------------|-------------|
|     | Product       |                                             | Qty   | Price                                          | Subtotal    |
|     |               | BEAMHK<br>Heating Kit: Transmitter/Receiver | - 0 + | Your Price: USD 15.40<br>List Price: USD 12.24 | USD 0.00    |
|     | 🕑 1 Available | on 27-APR-2021                              |       |                                                |             |
|     |               |                                             |       |                                                | Delete      |
|     |               |                                             |       |                                                | ADD TO CART |

BACK TO MENU

# LOCATING EXISTING ECOMMERCE FEATURES DOCUMENTS

#### **BACK TO MENU**

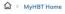

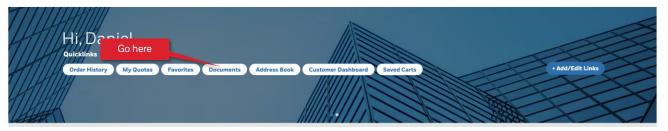

### **GO TO DOCUMENTS**

Go to **[Your Name] > MyBuildings > Documents Quick link** to find documents uploaded for you, such as the latest price lists for your sales org.

Once on the documents page, click any of the hyperlinks to download the file. Note that the number of documents could vary from one account to another.

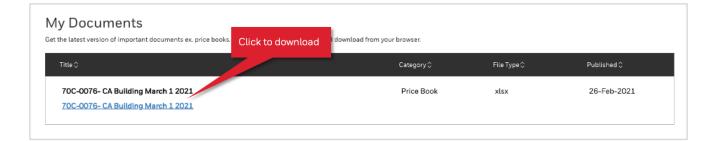

# LOCATING EXISTING ECOMMERCE FEATURES ADDRESS BOOK

#### Address Book

#### Sold to Address

| COMPANY              | ADDRESS                    |         | STATE | ZIP/POSTAL CODE | COUNTRY       |
|----------------------|----------------------------|---------|-------|-----------------|---------------|
| HBT Central Account. | 715 Peachtree Street<br>NE | Atlanta |       | 30308           | United States |

#### Ship to Address

| COMPANY              | ADDRESS                    | CITY    | STATE   | ZIP/POSTAL CODE | COUNTRY       |
|----------------------|----------------------------|---------|---------|-----------------|---------------|
| HBT Central Account  | 715 Peachtree St NE        | Atlanta | Georgia | 30308           | United States |
| HBT Central Account. | 715 Peachtree Street<br>NE | Atlanta |         | 30308           | United States |

#### Bill to Address

| COMPANY              | ADDRESS                    |         | STATE | ZIP/POSTAL CODE | COUNTRY       |
|----------------------|----------------------------|---------|-------|-----------------|---------------|
| HBT Central Account. | 715 Peachtree Street<br>NE | Atlanta |       | 30308           | United States |
| HBT Central Account. | 715 Peachtree Street<br>NE | Atlanta |       | 30308           | United States |

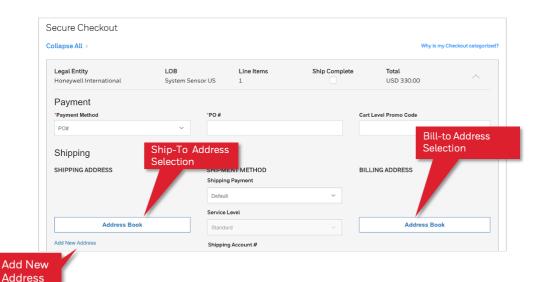

# ACCESS ADDRESS BOOK

Access your Address Book via**[Your Name] > My** Account > Address Book. Once on the page, you'll be able to view all the Sold-To, Ship-To, and Bill-To addresses which are associated with your account.

The ability to select different ship-to and bill-to is located on the checkout page. On the checkout page, you will also be able to enter a new address for drop ship, as well as requesting the option to save this address for future usage.

BACK TO MENU

# THE NEW E-COMMERCE EXPERIENCES

Order History, Returns, and Invoice Management

# Honeywell

# CHECKING ORDER STATUS MY ORDERS

0262002253

0262002278

0262002273

0262002257

Clear

□ IN PROCESS (74)

□ Scheduled (510)

A DATE RANGE

O 14 Davs

30 Days
 90 Days

Order Pending (155)

Partially Shipped (304)

Preparing Shipment (20)

|                   |            |                  |                             |                   | FillerA    | ccounts           |                             |                |                 |
|-------------------|------------|------------------|-----------------------------|-------------------|------------|-------------------|-----------------------------|----------------|-----------------|
| Order M           | anagem     | ent              |                             |                   | Select the | accounts for whic | h you would like t          | o view orders  |                 |
|                   |            |                  |                             |                   |            | Account           | Company                     | City           | Country         |
| iewing Accounts ( | (15 of 15) |                  |                             |                   |            | 0000335965        | AFA Protective<br>Systems   | Marietta       | -               |
|                   |            | Orders           | Returns Invoices            |                   |            | 0001124752        | ALPOL SP Z O O              | Katowice       | -               |
|                   |            |                  |                             | _                 |            | 0000130176        | FMC Energy<br>Products, LLC | Chelmsfor<br>d | ī               |
|                   | 665        | 74               | 20                          | 30                | لم<br>ا    | 0001383025        | FMC Energy<br>Products, LLC | Chelmsfor<br>d | -               |
|                   | Submitted  | In Progress      | Preparing Shipment          | Partially 9       | _          |                   | Minos                       |                |                 |
|                   |            | Ord              | er Status Overview shows ac | tivity from the   | CANC       | EL                |                             |                | CONTINUE        |
| ∧ ORDER STATE     | Clea       | ar 🖂 Exact Match | es Oply                     | relate for SVI Is | Dos and In | voicos            |                             |                |                 |
| Closed (1416      |            | Order Number 🗘   | es Only Q Search C          | Inders for SKUs   | Number 🗘   | Created Date      | \$ Ship to                  | \$             | Total 🗘         |
| ∧ STATUS          | Clea       | o262002280       | Scheduled 0000187341        | 1234              | 4          | Feb 14, 2024      | Security<br>Supply          | Equipment      | 170.98 USD      |
| Cancelled (3      |            | 0262002275       | Scheduled 0000187341        | POT               | estpoTags  | Feb 14, 2024      | Security<br>Supply          | Equipment      | 1,815.00<br>USD |

1234

1234

3332

45690

1234

Feb 14, 2024

Feb 14, 2024

Feb 14, 2024

Feb 14, 2024

Feb 14, 2024

Security Equipment

Security Equipment

Security Equipment

Security Equipment

Security Equipment

Supply

Supply

Supply

Supply

Supply

74.54 USD

99.08 USD

74 54 USD

110.50 USD

2,969.34

USD

Scheduled 0000187341

Scheduled 0000187341

Scheduled 0000187341

Scheduled 0000187341

IN

PROCESS

0000187341

Filter Accounts

# ACCESS MY ORDERS FROM NAME DROP DOWN ON TOP

BACK TO MENU

Access **My Orders** from your name drop down which will route you to the Order Management page. View **My Orders** and their statuses in Orders tab. Access an order by clicking on Sales Order Number, you will be routed to the Order Details Page

If this page is not available, you might not have access to it. Please contact your admin to update your role.

# DISPLAY ORDERS LIST FROM MULTIPLE ACCOUNTS

You should be able to display data for one, multiple of all accounts you have access to see. Click on Viewing Accounts and select the accounts desired.

### **SEARCHING OPTIONS**

Search by specific Sales Order, PO Number, SKU or Invoice through the unified search bar. Approximate results will be displayed.

By clicking on exact matches only, specific search query will be displayed if available.

# **FILTERING OPTIONS**

Additionally, you can filter the data, by Open/Closed orders, Status or Date Range.

# CHECKING ORDER STATUS MY ORDERS DETAILS

|                                |                             | () UNITED STATES(EN) CO                                  | ONTACT CURRENCY: USD ~               | ACCT: 0000187341 ~              | 8 MPV USER1 V BULK ORD                                                        |
|--------------------------------|-----------------------------|----------------------------------------------------------|--------------------------------------|---------------------------------|-------------------------------------------------------------------------------|
| Ioneywell   BUIL               | DING AUTOMATION             |                                                          | PRODUCTS INDUSTRIES                  | SOLUTIONS BRANDS                | SUPPORT NEWS & EVENTS                                                         |
| > Order Status > Order Details |                             |                                                          |                                      |                                 |                                                                               |
| < BACK TO ORDERS               |                             |                                                          |                                      |                                 |                                                                               |
| Order: 261915                  | 5629                        |                                                          |                                      |                                 |                                                                               |
| Status<br>Shipped Complete     | Customer PO<br>737384       | Date Created<br>14-NOV-2023                              | Account Nan<br>Security Equ          | <b>re</b><br>ipment Supply      |                                                                               |
| •                              | •                           | •                                                        | •                                    | •                               | •                                                                             |
| Order Pending                  | In Process                  | Scheduled                                                | Preparing Shipment                   | Partially Shipped               | Shipped Complete                                                              |
| DETAILS                        |                             |                                                          |                                      |                                 |                                                                               |
| Account Number<br>187341       | Sold To                     | uipment Supply Inc                                       | Bill To<br>Security Equipment Supply |                                 | ER PRICE SUMMARY                                                              |
| 10/341                         | 3435 Ride                   | TrLS                                                     | 3435 Rider Trl S                     | nc Subto                        |                                                                               |
|                                | Earth City,                 | MO, US, 63045                                            | Earth City, MO, US, 63045            | Shipp                           | ing Any applicable shipping charges will be<br>determined at time of delivery |
|                                |                             |                                                          |                                      | Tax                             | 0.00 USD                                                                      |
|                                |                             |                                                          |                                      | Grand                           | d Total 7,621.80 USD                                                          |
| SHIPPING DETAILS               |                             |                                                          |                                      | ATTAC                           | HED DOCUMENTS                                                                 |
| Shipping Method                | Ship To                     |                                                          | Ship Complete                        | OA-2619                         | 915629                                                                        |
| UG                             | 1116 W. Sc                  | uipment Supply<br>xuth Thorndale Ave<br>s, IL, US, 60106 | No                                   |                                 |                                                                               |
| ORDER LINE ITEMS               |                             |                                                          |                                      | 5                               | RETURN ITEMS 土 Export Orde                                                    |
| Status Line Item               | Part Number                 | Part Description                                         | Quantity                             | Quantity Quant<br>Shipped       | ity Due Total Price                                                           |
| Shipped 10<br>Complete         | PZRL 🗿                      | LOW CURRENT 2W 12/24V HRN/                               | STRB RED WALL 140                    | 140 0                           | 5,908.00                                                                      |
| Delivery Note<br>8575407578    | Shipped Date<br>16-NOV-2023 | Carrier Name<br>Federal Express Corporation              |                                      | Tracking Number<br>795484822071 | Est. Delivery<br>19-NOV-2023                                                  |
| Invoice                        |                             | Date                                                     | Time                                 | Shipping status                 |                                                                               |
| 5265296402                     |                             | 16-NOV-2023                                              | 08:16 (CET)                          | Carrier Departed Pick-Up Loc    | ation With Shipment                                                           |
|                                |                             | 16-NOV-2023                                              | 08:15 (CET)                          | Arrived At Pick-Up Location     |                                                                               |
|                                |                             |                                                          |                                      |                                 |                                                                               |

16-NOV-2023

Load Booked

### NEW DESIGN OF THE ORDER DETAILS PAGE

A modern user-friendly design will be displayed for order details page

#### EXPORT ORDER DETAILS FUNCTIONALITY

Download an excel file of your order details with tracking status and availability to show/hide pricing data.

#### **ADDITIONAL DETAILS**

You can display from order details, sold to data, shipping method, ship complete instructions, total price at line level, estimated ship date and estimated delivery dates.

Shipping details will be displayed by clicking on the dropdown arrow at the end of each line.

#### **RETURNS REQUEST**

The new returns experience will be initiated from order details page. You can see two buttons at header/line level to start a returns request.

BACK TO MENU

# INITIATING RETURNS

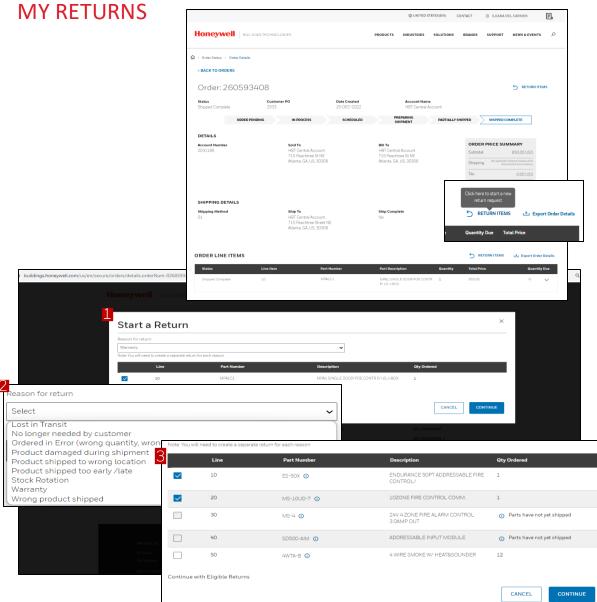

### **RETURNS NEW EXPERIENCE**

Access **My Orders** from your name drop down which will route you to the Order Management page. View **My Orders** and their statuses in Orders tab. Access an order by clicking on Sales Order Number, you will be routed to the Order Details Page

BACK TO MENU

If this page is not available, you might not have access to it. Please contact your admin to update your role.

# **RETURNS REQUEST**

In Order details page, there are two buttons for Returns Items (at header/line level). Click in it and start the return request.

Select one of the reason for returns options displayed. Select lines you would like to return material from this order. If lines not available to return a message would display with the reason and checkbox will be disabled to select it.

Click on continue to go to the Return Request summary page.

# **INITIATING RETURNS MY RETURNS**

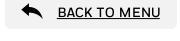

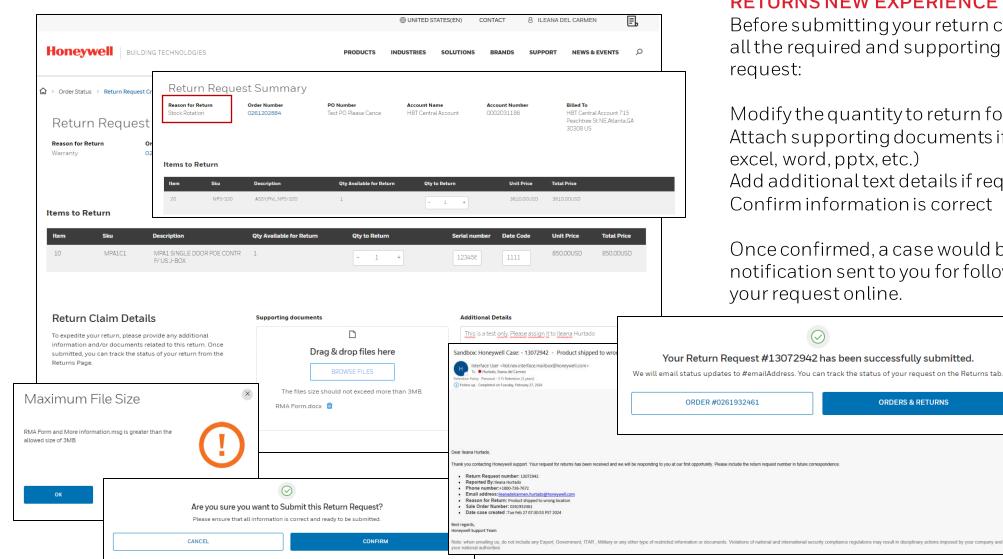

## **RETURNS NEW EXPERIENCE**

Before submitting your return case request, please provide all the required and supporting data to continue with this

Modify the quantity to return for each line Attach supporting documents if needed (pictures, emails, Add additional text details if required. Confirm information is correct

Once confirmed, a case would be created, and an email notification sent to you for follow up. You can track status of

X

# INITIATING RETURNS MY RETURNS

| 🏠 > Order Sta                                   |                                                    |                     |                |                                         |                                                                                                    |                                                                                                    |                            |                     |                                      |                                                           |
|-------------------------------------------------|----------------------------------------------------|---------------------|----------------|-----------------------------------------|----------------------------------------------------------------------------------------------------|----------------------------------------------------------------------------------------------------|----------------------------|---------------------|--------------------------------------|-----------------------------------------------------------|
|                                                 | Order Ma                                           | anageme             | ent            |                                         |                                                                                                    |                                                                                                    |                            |                     |                                      |                                                           |
| F                                               | ilter Accounts (Emplo                              | yee View)           |                |                                         |                                                                                                    |                                                                                                    |                            |                     |                                      |                                                           |
|                                                 |                                                    |                     |                | Orders R                                | eturns Invoices                                                                                                    |                                                                                                    |                            |                     |                                      |                                                           |
|                                                 |                                                    |                     |                | orders R                                | eturns                                                                                                    |                                                                                                    |                            |                     |                                      |                                                           |
|                                                 |                                                    |                     |                |                                         |                                                                                                    |                                                                                                    |                            |                     |                                      |                                                           |
|                                                 | Filter Results                                     |                     |                |                                         | 12.                                                                                                    |                                                                                                    |                            |                     |                                      |                                                           |
|                                                 | ▲ STATUS In Process (2)                            | Clear               | Exact match    | es only Q Sear                          | ch Return requests for Orde                                                                                                    | r numbers and POs                                                                                                    | CREATE N                   | EW RETURN REQUEST ( | ן                                    |                                                           |
|                                                 | Resolved (7)                                       |                     | Request Number | 🗘 🛛 Order Number 🗘                      |                                                                                                    | ate of Requested A                                                                                                    |                            | Requestor Claim     | ĺ                                    |                                                           |
|                                                 |                                                    | Clear               | 13064742       | 0261202884                              |                                                                                                    | equest 🗘                                                                                                    | In Process                 | lleana -            | 1                                    |                                                           |
|                                                 | 0 30 Days                                          |                     |                |                                         | 20                                                                                                    | 024                                                                                                    |                            | Hurtado             |                                      |                                                           |
|                                                 | etails: #13063<br>Claim number                     | 432<br>Order Number | PO Number      | Account Name                            | Billed To                                                                                                    | USD                                                                                                    | In Process                 | lleana -<br>Hurtado |                                      |                                                           |
|                                                 |                                                    | 0261915473          | 737380         | HBT Central Account                     | HBT Central Account -<br>Atlanta GA                                                                                                    | USD                                                                                                    | Resolved                   | lleana -<br>Hurtado |                                      |                                                           |
|                                                 |                                                    |                     |                |                                         |                                                                                                    | USD                                                                                                    | Resolved                   | lleana -            |                                      |                                                           |
| ested By<br>a Hurtado                           |                                                    |                     |                |                                         |                                                                                                    |                                                                                                    |                            |                     | TATES(EN) CONTACT 8                  | ILEANA DEL CARN                                           |
| i Hurtado                                       |                                                    |                     |                |                                         |                                                                                                    |                                                                                                    |                            |                     |                                      |                                                           |
|                                                 | Additional Details                                 |                     |                | Supporting                              | Honeywell                                                                                                    | BUILDING TECHNOLOGIES                                                                                                   |                            | PRODUCTS INDUSTRIES | SOLUTIONS BRANDS S                   | UPPORT NEW                                                |
| urn Details                                     | Additional Details<br>Test only in Q4 environment. |                     |                | Supporting<br>بات تف <u>TES</u><br>بات  | Document                                                                                                    |                                                                                                    |                            |                     | SOLUTIONS BRANDS S                   | UPPORT NEW                                                |
| urn Details                                     |                                                    |                     |                | <u>TES</u> بك بك                        | Document<br>T_Document<br>△ Hurtad<br>△ Doc<br>△ Return Clain<br>States                                                                                                    |                                                                                                    | Conder Number              |                     | SOLUTIONS BRANDS 5                   | Billed To                                                 |
| urn Details                                     |                                                    |                     |                | ت ک <u>TES</u><br>ب                     | Document<br>TDocume<br>→ Hurrad<br>→ Dot<br>→ Return Clain<br>Status<br>UNAUE TO RETREIVE<br>STATUS                                                                                                    | 1am Details<br>m : #006417348                                                                                           |                            | PRODUCTS INDUSTRIES |                                      | Billed To<br>HBT Cantra<br>715 Peacht<br>Atlanta 303      |
| urn Details                                     |                                                    |                     |                | ىك ك <u>TES</u><br>ك<br>ك <u>UK</u>     | Document<br>I Document<br>a Document<br>a Docume | Ism Details<br>m : #006417348<br>Return Request Number<br>12915100                                                      | Order Number               | PRODUCTS INDUSTRIES | Account Name                         | Billed To<br>HBT Centra<br>715 Peacht                     |
| Hurado<br>urn Details<br>on for Return<br>nty   |                                                    |                     |                | ىك ك <u>TES</u><br>ك<br>ك <u>UK</u>     | Decement Clocate Clocate Cloc                                                                                                    | tam Details<br>M : #006417348<br>Return Request Number                                                                  | Order Number               | PRODUCTS INDUSTRIES | Account Name                         | Billed To<br>HBT Cantra<br>715 Peach<br>Atlanta 300       |
| urn Details                                     |                                                    | Oly to Return       | Series         | ىك ك <u>TES</u><br>ك<br>ك <u>UK</u>     | Document<br>I Document<br>a Document<br>a Docume | Ism Details<br>m : #006417348<br>Return Request Number<br>12915100                                                      | Order Number               | PRODUCTS INDUSTRIES | Account Name                         | Billed To<br>HBT Cantra<br>715 Peacht<br>Atlanta 303      |
| urn Details<br>n for Return<br>nty<br>urns List | Test only in QA environment.                       | Ofy to Return       | number         | 121 بات بات<br>بات<br>بال<br>بات<br>بات | Decement<br>Closement<br>de large<br>de Des<br>de Des<br>des<br>de Des<br>des<br>de Des<br>des<br>des<br>des<br>des<br>des<br>des<br>des<br>des<br>des<br>d                                                                                                    | un the blacks<br>m : #006417348<br>Brean Repeat Handler<br>12935300<br>Automation - 005417348<br>Automation - 005417348 | Order Number<br>0260593408 | PRODUCTS INDUSTRIES | Account Name<br>HIST Central Account | Billed To<br>High Centor<br>715 Peach<br>Atlanta 30<br>US |

# **RETURNS STATUS**

Access **Returns Requests** from your name drop down which will route you to the Order Management page. View **My Returns Requests** and their statuses in Returns tab. Access a return case by clicking on Request Case Number, you will be routed to the Return Case Details Page

BACK TO MENU

If this page is not available, you might not have access to it. Please contact your admin to update your role.

## **RETURNS FOLLOW UP**

View details of return provided when submitting the request, and status of this case. Requestor name, as return request cases should be able to see at account level.

Supporting documents at the time of submission and if case is open/pending customer, both internal and external users should be able to add additional files and post comments for follow up.

If claim already provided by CS team, you would be able to see a number hyperlinked. By clicking on it, you will be routed to the claim details page, and download further documents related to credit, or RMA authorization files.

# MANAGING INVOICES

|                                                                             | @ UI                 | NITED STATES(EN) | CONTACT CURRENCY: USD               | ACCT: 0000187 | <u>341</u> ∨ 8 MPV USEF | al ∨ BU   |
|-----------------------------------------------------------------------------|----------------------|------------------|-------------------------------------|---------------|-------------------------|-----------|
|                                                                             | ATION                |                  | PRODUCTS INDUSTRIES                 | SOLUTIONS E   | RANDS SUPPORT           | NEWS & E  |
|                                                                             |                      |                  |                                     |               |                         |           |
| > Order Status                                                              |                      |                  |                                     |               |                         |           |
| Order Manag                                                                 | jement               |                  |                                     |               |                         |           |
| Viewing Accounts (1 of 15)                                                  |                      |                  |                                     |               |                         |           |
|                                                                             |                      |                  |                                     |               |                         |           |
|                                                                             | Orders Re            | eturns Invoices  |                                     |               |                         |           |
|                                                                             |                      |                  |                                     |               |                         |           |
|                                                                             |                      |                  |                                     |               |                         |           |
|                                                                             |                      | 126              | 7 4730                              |               |                         |           |
|                                                                             |                      | Upen Open        | Completed                           |               |                         |           |
|                                                                             |                      | Open             | Completed                           |               |                         |           |
| Filter Results                                                              |                      |                  |                                     |               |                         |           |
| ∧ STATUS                                                                    | Clear 📄 Exact Matche | s Only Q Se      | earch for Invoices , Order Number a | nd POs.       |                         |           |
| Completed (4730)                                                            | Invoice Number 🛟     | Status 🛟         | Amount 💲 Invoice Date 🛟             | PO Number 🛟   | Order Number 🛟          |           |
|                                                                             | 5265321078           | Open             | 581.77 USD Feb 08, 2024             | -             | 0064168216              |           |
| ∧ TIME FRAME                                                                | Clear 5265320934     | Open             | 1,695.34 Jan 30, 2024               | return.       | 0064168180              | ب         |
| <ul> <li>Last 30 days</li> <li>Last 60 days</li> </ul>                      | 5265320579           | Open             | USD 19.38 USD Jan 10, 2024          | asds          | 0064168102              | ىغ        |
| <ul> <li>Last 90 days</li> <li>Last 1 year</li> <li>Last 2 Years</li> </ul> |                      |                  | 51.53 USD Jan 09, 2024              |               | 0064168100              |           |
|                                                                             | 5265320569           | Open             |                                     | return        |                         | ٹ         |
|                                                                             | 5265320539           | Open             | 128.32 USD Jan 04, 2024             | -             | 0064168092              | <u>به</u> |

# NEW INVOICES PAGES EXPERIENCE

Access **Invoices** from your name drop down which will route you to the Order Management page. View **My Invoices list** and their statuses in Invoices tab.

Access an order by clicking on Order Number, you will be routed to the Order Details Page. This is only applicable with orders not credit/debit/returns/contract requests.

If this page is not available, you might not have access to it. Please contact your admin to update your role.

# DOWNLOAD FUNCTIONALITY

You should be able to download the invoice per each row if required.

# **SEARCHING OPTIONS**

Search by specific Sales Order, PO Number or Invoice through the unified search bar. Approximate results will be displayed. By clicking on exact matches only, specific search query will be displayed if available.

# **FILTERING OPTIONS**

Additionally, you can filter the data, by Open/Closed orders or Date Range.

# REQUESTING ASSISTANCE VIA CHAT LIVE CHAT AND CHATBOT

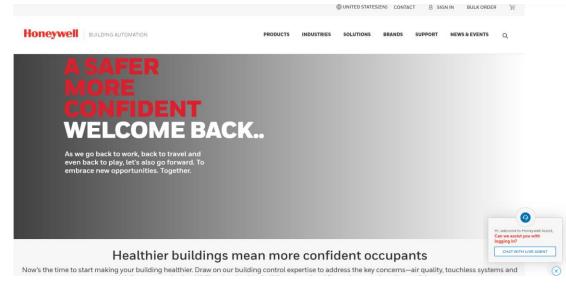

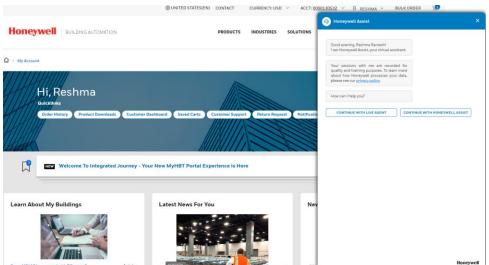

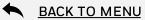

### DCA & Live Chat Agent

Digital chat assistant and live chat agent is available across the marketing & ecommerce experience of buildings.honeywell.com.

This will assist users for sign in/registrations.

For authenticated users, DCA& live chat will assist in Ecommerce, technical support & HBS functionalities.

Based on user personas, DCA& live chat agent will be available for support.

# TECHNICAL SUPPORT TECHNICAL SUPPORT REQUEST

| Honeywell BUILD              | DING TECHNOLO   | GIES              |                      |                           |                        |
|------------------------------|-----------------|-------------------|----------------------|---------------------------|------------------------|
| PRODUCTS INDUSTRIES          | SOLUTIONS       | BRANDS            | SUPPORT              |                           |                        |
| Support Center               | Partner Catalys | t Program         |                      |                           |                        |
| Knowledge Articles           |                 |                   |                      |                           |                        |
| Software Downloads           |                 |                   |                      |                           |                        |
| Technical Publications       |                 |                   |                      |                           |                        |
| Case History                 |                 |                   |                      |                           |                        |
| Training                     |                 |                   |                      |                           |                        |
| Create A Request             |                 |                   |                      |                           |                        |
| Customer Service Request     |                 |                   |                      |                           |                        |
| Field Support Request        |                 |                   |                      |                           |                        |
| Technical Support Request    | _               |                   |                      | al Support                |                        |
|                              |                 |                   |                      |                           |                        |
| Technical Support<br>Request |                 | 01 CONTA          | CT DETAILS / 02 CASE | DETAILS / 03 CONFIRMATION |                        |
|                              |                 | Accoun            | t Name               |                           |                        |
|                              |                 | Select            |                      | ~                         |                        |
|                              |                 | Contac            | t Name               |                           | • Email                |
|                              |                 | Test 0            | 1                    |                           | hbtijuser+01@gmail.com |
|                              |                 | Country           |                      |                           |                        |
|                              |                 |                   | i States             |                           |                        |
|                              |                 | Langua            | 200                  |                           |                        |
|                              |                 | Langua     Englis |                      | ~                         |                        |
|                              |                 | - igus            |                      |                           |                        |
|                              |                 | BACK TO           | TECHNICAL SUPPORT    | r                         |                        |

#### **BACK TO MENU**

### **REQUESTING TECHNICAL SUPPORT**

If you can't find the solution to your issue in the knowledge article library, open a ticket.

# Go to **Support > Technical Support Request** from the primary navigation

Tell us about the reason, product line, brand, and description of the issue. Upload any supporting documents or images as attachments for our team to review.

The details will be saved for your reference as a case in the Support History page. You, and anyone else you designate, will **receive email alerts** when Honeywell adds a comment to the case so you can easily track it to closure.

# TECHNICAL SUPPORT TECHNICAL PUBLICATIONS

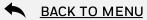

| Honeywell                                                                                                    | BUILDING TE | CHNOLOGIES                                                                                         |                        |                                                                                               | Technical Pu<br>documentati                                     |                                                                      |
|----------------------------------------------------------------------------------------------------|-------------|----------------------------------------------------------------------------------------------------|------------------------|-----------------------------------------------------------------------------------------------|-----------------------------------------------------------------|----------------------------------------------------------------------|
| PRODUCTS     INDUST       Support Center        Knowledge Articles        Software Downloads        Technical Publications | Partn       | TIONS BRANDS SUPPO<br>ner Catalyst Program<br>ical Publications                                    | DRT                    |                                                                                               | We expect lit<br>feature will of<br>not have mar<br>dependencie | nly host 3 pr<br>ny brand doo                                        |
| Case History<br>Training                                                                                                   |             |                                                                                                    | <b>I</b>               | Search Favorite<br>Saved Sea                                                                  |                                                                 |                                                                      |
| Customer Service Request<br>Field Support Request<br>Technical Support Request                                             |             | Enter search terms like produc                                                                     | ct name or part number |                                                                                               |                                                                 | O SAVE S<br>Searc<br>Sort by Relevance                               |
|                                                                                                    |             | Filter By                                                                                          | Clear                  | PHOENIX G2 ATX STATION ALERTING (                                                             | CONTROLLER INSTALLATION                                         | ∞ SHARE                                                              |
|                                                                                                    |             | Centraline (10)  USDD (6)  Notifier (4)  ESSER (3)  Fire-Lite (3)                                  |                        | MANUAL Summary: Phoenix G2 ATX Station Alerting Co SHOW MORE                                  | ontroller Installation Manual                                   | ADD TO FAVORITES                                                     |
|                                                                                                    |             | Peha (3) ELTEK (1)                                                                                 | Clear                  | LS10394-USDD-EN_A LIGHTTOWERIN<br>Summary: LTI Light Tower Interface Installation             |                                                                 | SHARE     ADD TO FAVORITES     DOWNLOAD                              |
|                                                                                                    |             | Video Surveillance (6) Actuators (5) Control Panels (3) Plant Control Networked (3) Peha Audio (2) |                        | SHOW MORE V<br>G2-VM VIRTUAL ALERTING GATEWAY I<br>Summary: G2-VM Virtual Alerting Gateway Pr |                                                                 | <ul> <li>PREVIEW</li> <li>SHARE</li> <li>ADD TO FAVORITES</li> </ul> |
|                                                                                                    |             | Peha Roller Shutter Control (2)                                                                    | U L                    | SHOW MORE 🗸                                                                                   |                                                                 | DOWNLOAD                                                             |

### PRIVATE DOCUMENTS SEARCH

Technical Publications will be the hub for all private, brand-entitled documentation. Users can search, view, and download assets.

We expect little usage of this feature for the time being as this feature will only host 3 private assets. Technical Publications will not have many brand documents until post PI-06 due to data dependencies.

# TECHNICAL SUPPORT KNOWLEDGE CENTER

|                                                | TECHNOLOGIES                                                                                                    |                                                                            |                                            | SELF-SE<br>Knowledg<br>articles to<br>support.          |
|------------------------------------------------|----------------------------------------------------------------------------------------------------|----------------------------------------------------------------------------|--------------------------------------------|---------------------------------------------------------|
| Knowledge Articles                             | tner Catalyst Program<br>owledge Center                                                                                                    |                                                                            |                                            | Articles ca<br>customer                                 |
| Case History 🗗<br>Training<br>Create A Request | Honeywell BUILDING AUTOMATION                                                                                                    | PRODUCT                                                                    | 5 INDUSTRIES AUTOMATION SOLUTIO            | DNS BRANDS SUPPORT NEWS & EVENTS                        |
| Customer Service Request                       | HSV Device Con<br>ARTICLE NUMBER<br>000048157<br>PRODUCT CATEGORY<br>Software                                                                                                    | fig<br>Article last updated<br>27 02 2024                                  | <b>BRAND</b><br>Honeywell Security         | c€ Share<br>☐ Add to Favorites<br>PRODUCT FAMILY<br>HSV |
|                                                | PROBLEM:<br>When you have NVR's added to the I<br>ENVIRONMENT:<br>ALL 35 Series NVR's                                                                                                    | HSV software, you will be able to log in to t                              | he WEB UI of the NVR to configure the dev  | vice                                                    |
|                                                | SOLUTION:<br>1. Go to Main Menu > Setting > Dev<br>The Device Config interface is dis<br>With the setting of the setting of the sett |                                                                            | Dene i postanten<br>Ani Denemos            |                                                         |
|                                                | Note: The device should be online,<br>2. Click Edit to reset the device nam<br>3. Click <b>RESTART</b> or <b>RESTORE</b> to re<br>4. Click <b>WEB BROWSER</b> at the top of                                                                                                    | e and click <b>Save</b> to finish.<br>estart or restore the online device. | . When the device is offline, it shows Dev | rice Abnormal.                                          |

#### **BACK TO MENU**

## SELF-SERVICE SUPPORT

Q

Knowledge Center hosts question and answer-based articles to provide users a means to self-serve technical support.

Articles can include text, images, and videos to help customers.

# TECHNICAL SUPPORT PRODUCT DOWNLOADS

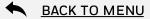

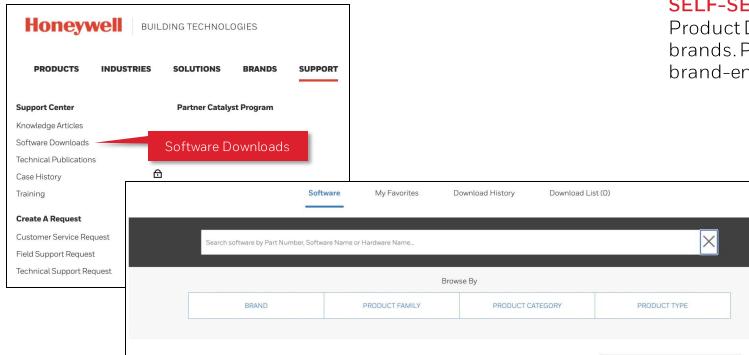

#### SELF-SERVICE SOFTWARE

Product Downloads hosts software and firmware for our brands. Product Downloads has both public and private, brand-entitled software for our customers.

Sort by Relevance BRAND 317 Items Alerton (7) CAMERAS Building Communications (1) SHARE vidya Centraline (4) The 30 Series IP cameras are taking quality and reliability to the next level with 2 MP and 5 MP MARK AS FAVORITE cameras. The cameras include bullet, fisheye, ball, and rugged dome cameras. Esser (4) + ADD TO DOWNLOAD LIST Fire-Lite (2) PART NUMBER PS-00031 DOWNLOAD FILE Firelite (1) PRODUCT 30 Series SOFTWARE CATEGORY Video Systems PRODUCT FAMILY SHOW MORE V 30 Series (39) CAMERAS EP-HME500(1) SHARE 30 Series Cameras Firmware 20190523 Interface Cards & Modules (7) The 30 Series IP cameras are taking quality and reliability to the next level with 2 MP and 5 MP MARK AS FAVORITE Operating & Indicating Panels (2) cameras. The cameras include bullet, fisheye, ball, and rugged dome cameras. + ADD TO DOWNLOAD LIST Plant & Integration Controllers PART NUMBER PS-00031 DOWNLOAD FILE (4) PRODUCT 30 Series SOFTWARE CATEGORY Video Systems PRODUCT CATEGORY

# **CUSTOMER SUPPORT** CUSTOMER SERVICE REQUEST

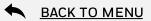

| Honeywell Building Technologies                                                             | pro                                                               | henticated users can create cases related to order,<br>ducts, portal support, product documentation,<br>pments, etc. |
|---------------------------------------------------------------------------------------------|-------------------------------------------------------------------|----------------------------------------------------------------------------------------------------|
| PRODUCTS INDUSTRIES SOLUTIONS BRANDS                                                        | SUPPORT                                                           |                                                                                                    |
| Support Center     Partner Catalyst Program       Knowledge Articles     Software Downloads | Customer Service                                                  | •                                                                                                    |
| Technical Publications Case History Training                                                | 01 CONTACT DETAILS / 02 CASE DETAILS / 03 CONFIRMATION            |                                                                                                    |
| Create A Request                                                                            | Case type     Customer Service                                    |                                                                                                    |
| Technical Support Request Customer Service Request                                          | <ul> <li>▶ Brand</li> <li>Select Brand</li> </ul>                 | <ul> <li>★ Line of Business</li> <li>Select Line of Business</li> </ul>                                              |
|                                                                                             | Product<br>Enter Product                                          | Part Number<br>Enter Part Number                                                                                     |
|                                                                                             | <ul> <li>★ Issue Reason</li> <li>✓ Select Issue Reason</li> </ul> | Purchase Order Number<br>Enter Purchase Order Number                                                                 |

#### Authopticated \+.

SELF SERVICE SUPPORT

Honeywell Confidential - ©2024 by Honeywell International Inc. All rights reserved.

# CASE HISTORY TECH SUPPORT CASE, CUSTOMER SERVICE CASE & FIELD SERVICE CASES

F,

8 ELDO

CONTACT

E

Ģ

¢,

Welcome Aboard, Eldo

MyHBT Home

My Account

My Legacy Account

UNITED STATES(EN)

s, you can easily creats by clicking on Cas

BRAN

ON SOLUTIONS

Case History

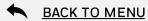

# **CASE MANAGEMENT** Customers can view real time status of cases created for Tech support, Customer service or Field service. They can view and add comments and download reports

| My Contracts       |      |                                                           |                        |              |                |                                  |                           |              |              |                    |
|--------------------|------|-----------------------------------------------------------|------------------------|--------------|----------------|----------------------------------|---------------------------|--------------|--------------|--------------------|
| Case History       | Hone |                                                           | AUTOMATION             |              | PI             | RODUCTS INDUSTR                  | IES AUTOMATIO             | N SOLUTION   | S BRANDS     | SUPPORT NEWS & EVE |
| Work Order History |      | Case #, Status, or F                                      | Request O              |              |                |                                  |                           |              |              |                    |
| SIGN OUT           |      |                                                           |                        | Status 🗘     | Date Created 🛟 | Subject 🛟                        | Request Type 🛟            | Case# 🛟      | Requestor 🗘  | Site Location 💲    |
|                    |      | ✓ CASES                                                   |                        | Cancele<br>d | 04 Jan 2024    | test                             | GDMFSL_Service<br>Request | 131994<br>37 | Eldo Abraham | Forge Demo EU      |
|                    |      | <ul> <li>My Cases</li> <li>O HBS Field Support</li> </ul> | Cases (All)            | Cancele<br>d | 05 Jul 2023    | Test, please close by<br>7th Jul | GDMFSL_Service<br>Request | 113145<br>14 | Eldo Abraham | Forge Demo EU      |
|                    |      | ✓ ACCOUNT                                                 | Select All Clear       | Cancele<br>d | 30 Jun 2023    | test                             | GDMFSL_Service<br>Request | 112720<br>83 | Eldo Abraham | Forge Demo EU      |
|                    |      | □ Forge Demo EU (8                                        | 3)<br>Select All Clear | Cancele<br>d | 26 Jun 2023    | Test case                        | GDMFSL_Service<br>Request | 112188<br>64 | Eldo Abraham | Forge Demo EU      |
|                    |      | Canceled (7)                                              |                        | Cancele<br>d | 01 Jun 2023    | test                             | GDMFSL_Service<br>Request | 109816<br>82 | Eldo Abraham | Forge Demo EU      |
|                    |      |                                                           | Select All Clear       | Cancele<br>d | 26 May 2023    | test                             | GDMFSL_Service<br>Request | 109328<br>75 | Eldo Abraham | Forge Demo EU      |
|                    |      | Customer Service GDMFSL_Service                           |                        | Cancele<br>d | 11 May 2023    | test case                        | GDMFSL_Service<br>Request | 107795<br>35 | Eldo Abraham | Forge Demo EU      |
|                    |      |                                                           |                        | Resolve      | 08 Mar 2023    | Honeywell Assist BOT             | Customer Service          | 101759       | Eldo Abraham |                    |

Honeywell Confidential - ©2024 by Honeywell International Inc. All rights reserved.

# FIELD SUPPORT REQUEST FIELD SUPPORT REQUEST

PRODUCTS

Support Center

Case History Training

Techn

Knowledge Articles

**Create A Request** 

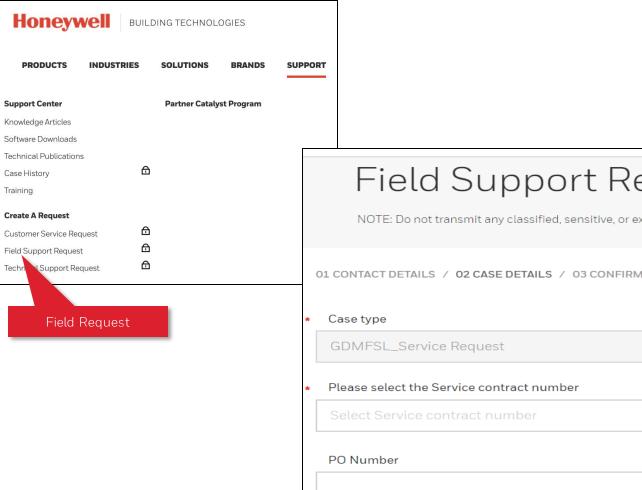

#### **BACK TO MENU**

### SELF SERVICE SUPPORT

HBS Customers with service contracts can create field service cases on their own for support with their sites and installations

| Field Support Re                                                            | quest                                                                          |   |
|-----------------------------------------------------------------------------|--------------------------------------------------------------------------------|---|
| NOTE: Do not transmit any classified, sensitive, or expo                    | ort controlled material with this form.                                        |   |
| 01 CONTACT DETAILS / 02 CASE DETAILS / 03 CONFIRMAT                         | ΓΙΟΝ                                                                           |   |
| Case type                                                                   | * Line of Business                                                             |   |
|                                                                             |                                                                                |   |
| GDMFSL_Service Request                                                      | HBS                                                                            | ` |
| GDMFSL_Service Request Please select the Service contract number            | HBS     Location as per selected contract                                      |   |
| Please select the Service contract number                                   |                                                                                |   |
| Please select the Service contract number                                   | <ul> <li>Location as per selected contract</li> </ul>                          |   |
| Please select the Service contract number<br>Select Service contract number | <ul> <li>Location as per selected contract</li> <li>Select Location</li> </ul> |   |

# WORK ORDER HISTORY FIELD SERVICE WORK ORDERS

Welcome Aboard, Eldo

My Legacy Account

MyHBT Home

My Account

8 ELDO

CONTACT

E

Ģ

G

UNITED STATES(EN)

is, you can easily creats by clicking on Cas

BRAN

ON SOLUTIONS

Work Order History

F,

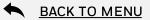

## FIELD SERVICE CASE SOLUTIONS

Customers can view specifics of Work orders within Field service cases being resolved real time, service appointments, service reports etc.

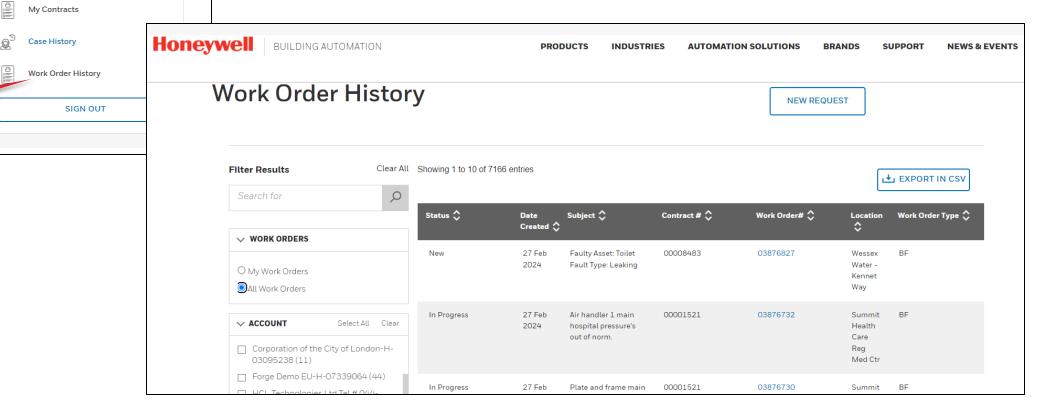

# SERVICE CONTRACTS CONTRACTS VIEW

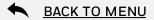

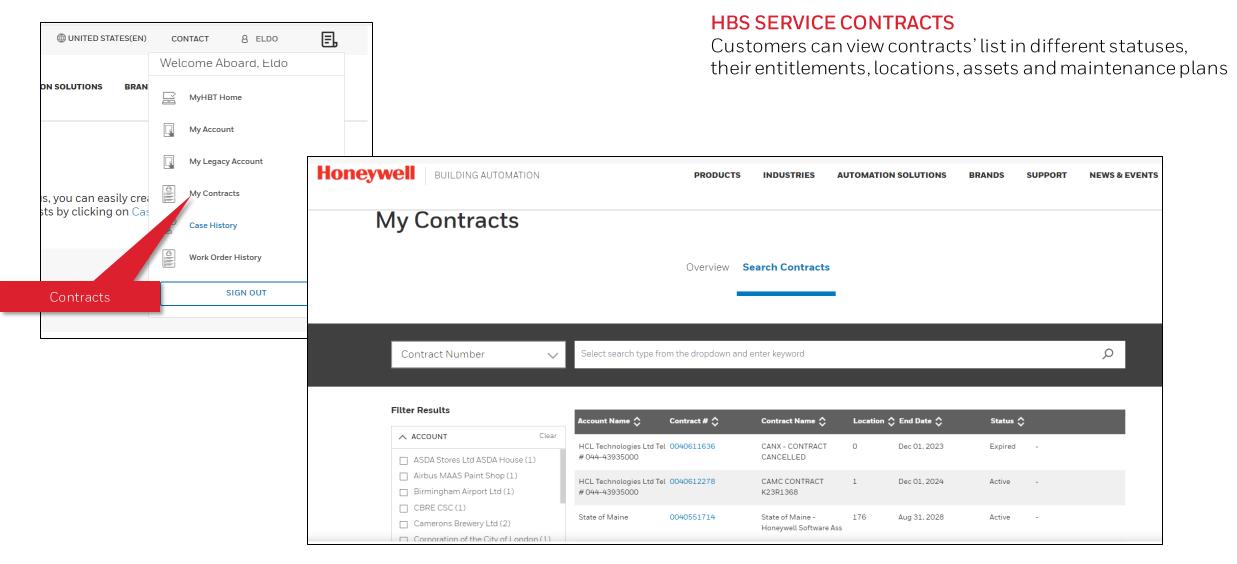

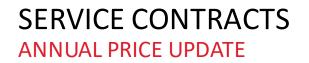

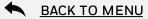

## HBS CONTRACTS ANNUAL PRICE INCREASE

Customers can view new prices for next year, accept & make payments, negotiate

| Honeywell Building Automation                          | PRODUCTS                                                                                                    | S INDUSTRIES AUTOMATION SOLUTIONS                                              | BRANDS SUPPORT NEWS & EVE                                                              | NTS HIGKE Payments, negotia                                                      |                                                                |                     |
|--------------------------------------------------------|----------------------------------------------------------------------------------------------------|--------------------------------------------------------------------------------|----------------------------------------------------------------------------------------|----------------------------------------------------------------------------------|----------------------------------------------------------------|---------------------|
| Support Center > My Contracts                          |                                                                                                    |                                                                                |                                                                                        |                                                                                  |                                                                |                     |
| My Contracts                                           |                                                                                                    |                                                                                |                                                                                        |                                                                                  |                                                                |                     |
|                                                        | Overview                                                                                                    | Search Contracts                                                               |                                                                                        |                                                                                  |                                                                |                     |
| Contract Number 🗸 🗸                                    | Select search type from the dropdown a                                                                                                    | nd enter keyword                                                               | ٩                                                                                      | PRODUCTS INDUSTRIES AUTOMAT                                                      | ION SOLUTIONS BRANDS                                           | SUPPORT NEWS & EVEN |
| Filter Results Overdue × Forge Demo EU × ACCOUNT Clear | Account Name Contract # Contract # Contract | Contract Name 🔷 Location 🗘 End Date 🗘<br>Contract Forge Demo EU 1 Aug 31, 2024 |                                                                                        | •<br>hted to present your proposal, and have                                     | ★ VIEW/DOWNLOAD You may review and re to us or accept the pro- | turn this proposal  |
| Forge Demo EU (1)                                      | Showing 1 to 1 of 1 entries                                                                                                    | Price Update                                                                   | Previous 1 Next                                                                        |                                                                                  |                                                                |                     |
|                                                        |                                                                                                    |                                                                                | and select any additional services that                                                | t you would like added to your contract.                                         | Total                                                          |                     |
|                                                        |                                                                                                    | We are pleas                                                                   | <b>ND OPTIONS</b><br>sed to offer you the following of<br>our approval and acceptance. | ptional additions to your base service contract,                                 | Amount* *Additional taxes may apply                            | 1.2 GBP             |
|                                                        |                                                                                                    | RENEWAL                                                                        | OPTIONS                                                                                | AMOUNT (EXCL. TAXES)                                                             | PAYMENT D                                                      | ETAILS              |
|                                                        |                                                                                                    | Base Contr                                                                     | ract Renewal                                                                           | 1.2 GBP $\!\!\!\!\!\!\!\!\!\!\!\!\!\!\!\!\!\!\!\!\!\!\!\!\!\!\!\!\!\!\!\!\!\!\!$ | REQUEST CH                                                     | IANGES              |
|                                                        |                                                                                                    | □ Cybersed                                                                     | ecurity Assessment (CSA)                                                               | 2.10 GBP ${\scriptstyle\bigtriangledown}$                                        |                                                                |                     |
|                                                        |                                                                                                    |                                                                                |                                                                                        |                                                                                  |                                                                |                     |

# THANK YOU FOR JOINING US!

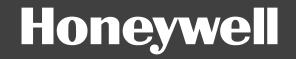